## **APPLICAZIONE BOLLI FATTURE ESENTI**

## **Procedura per e/**

## **SE SI ADDEBITA IL BOLLO AL CLIENTE**

1. Verificare che in Archivi $\rightarrow$ Tabelle $\rightarrow$ Importi fissi siano stati inseriti correttamente i dati come da immagine

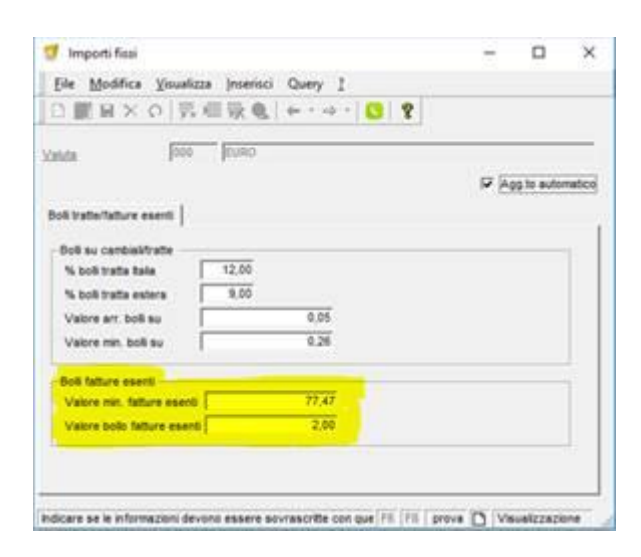

2. Verificare che in Archivi $\rightarrow$  Tabelle  $\rightarrow$  Codici IVA sia alzato il flag 'bolli su fatture esenti' per TUTTI i codici IVA interessati dall'esenzione

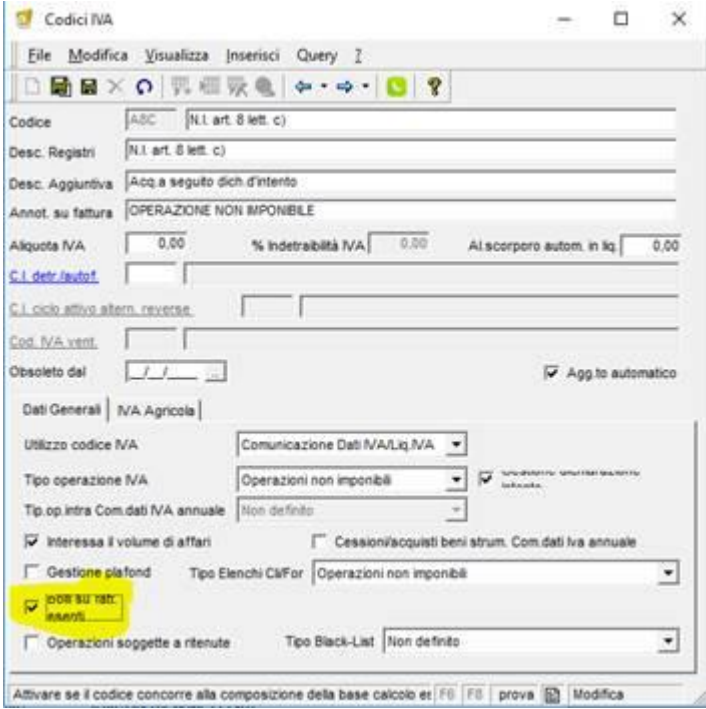

3. Verificare che in Anagrafica cliente, Fatturazione, sia alzato il flag 'addebito bolli in fattura'

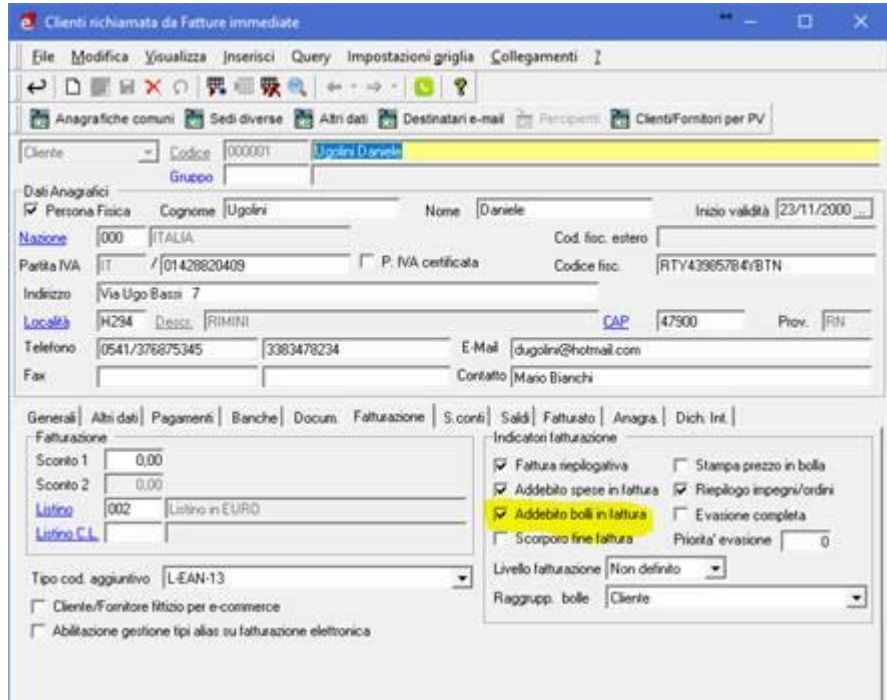

Quando si genera la fattura, se è stato tutto configurato correttamente, vengono applicati i bolli che si possono verificare in TOTALI DOCUMENTO come da immagine

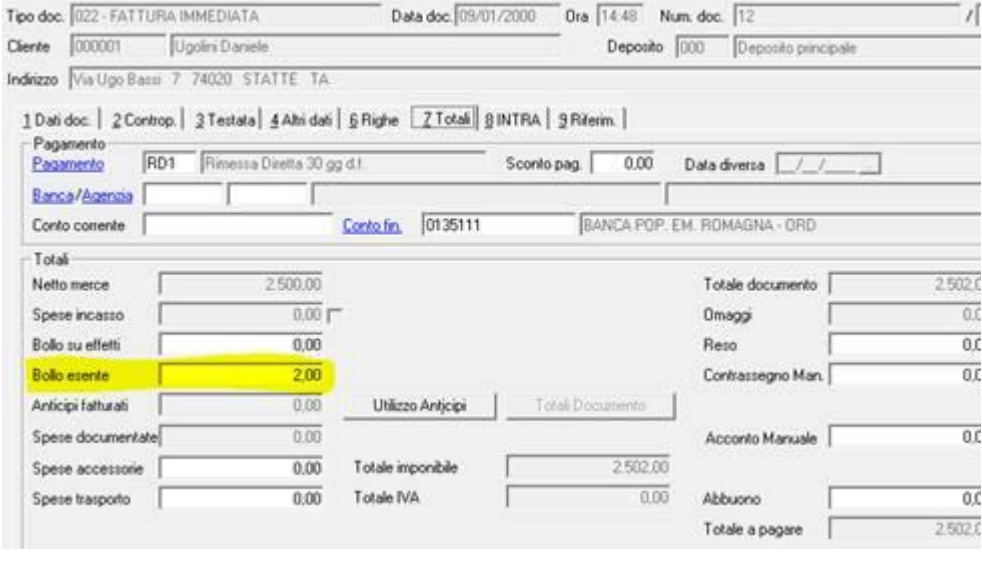